# Corso di SketchUP

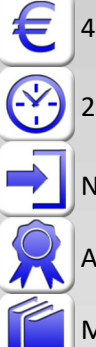

400 € + IVA 22% (488€ totale)

20 ore (diurno 4 giorni 9,30-17,30)

Necessaria conoscenza di Windows base (in aula si utilizzerà Windows)

Attestato di partecipazione al corso

Manuale non incluso

## Modellare i propri schizzi in 3D in modo immediato e presentarli al cliente

Il corso e` rivolto a chi intende apprendere il miglior approccio per produrre con Sketchup in modo veloce ed efficiente modelli 3D di edifici e altri oggetti. Sketchup è il software universalmente ritenuto più intuitivo rispetto ad altri CAD 3D per la creazione di modelli concettuali 3D, tuttavia imparare da soli a utilizzare Sketchup nel modo corretto per evitare perdite di tempo e per ottenere i migliori risultati richiede molta pratica e molto tempo, oltre a una approfondita conoscenza dei suoi limiti. Lo scopo del corso è proprio rendere invece immediatamente operativi e veloci i partecipanti, aiutandoli a capire a fondo da subito il software e a seguire le procedure più adatte, senza dover affrontare un lungo e incerto percorso da autodidatti. Si parte da zero e quindi chiunque può seguire questo corso, valido per le versioni Make e Pro.

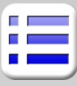

#### **Introduzione a SketchUP**

Differenze fra SketchUP e altri CAD Versioni Pro e base di SketchUP

Download e installazione di SketchUP

#### **Iniziare a lavorare**

Scelta del Template di SketchUP Ambiente di lavoro e interfaccia utente Le preferenze e le unità Aprire e salvare un progetto

#### **Navigare nel progetto e selezionare**

Click del mouse (1,2,3 click) Esplorare il progetto SketchUP con il mouse Zoom, Orbita, Traslazione, Guarda intorno Proiezioni ortogonali e viste prospettiche

#### **Gli strumenti di disegno**

Digitare le misure in SketchUP Linee e rettangoli, cerchi e archi, caratteristiche Disegno a mano libera, Offset Nascondere delle linee

#### **Tasti speciali e opzioni dei comandi SketchUP**

Tasti rapidi per i principali comandi Operazioni speciali sui comandi con tasti dedicati

#### **Strumenti di precisione**

Snap (estremità, centro, vicino, origine, intersezione) Applicazione di materiali Direzioni polari (perpendicolare, parallelo, altezza) Vincolare le direzioni polari, Polare quantico

#### **Facce e solidi**

Creazione di facce dagli spigoli Direzione e inversione delle facce Linee tracciate su una faccia Intersezioni, unioni e sottrazioni Solido delimitato da facce

#### **Modifica al modello 3D di SketchUP**

Spostare, Copiare, Ruotare, Specchio e simmetrie Deformare e scalare Serie di oggetti Modificare vertici e linee

### **Comandi di modellazione**

Estrusione, estrusioni multiple, Spingi e Tira Rivoluzione, Seguimi, Seguimi con i componenti Operazioni di composizione per i solidi Interseca (taglio e sbalzo)

#### **Strumenti di aiuto e misura**

Goniometro e Assi Misurazioni di lunghezze e aree Piano di Sezione di SketchUP

#### **Gruppi, Layer e Componenti**

Layer, Componenti e Gruppi Incolla e scolla Uso dei gruppi per il taglio Eliminazione di oggetti da un gruppo, Esplodi Creazione di un componente Modifica di entità in un'istanza componente Esplosione di un componente

#### **Colori e Materiali**

Creazione e modifica di materiali Utilizzo di Textures e Trasparenza Sviluppo di immagini sui componenti (wrap)

#### **Strumenti avanzati di SketchUP (accenni)**

Inserimento testi 3D e quote Camera matching e foto abbinate in SketchUP Interazione con Google Earth, strumenti Sabbiera accenni a LayOut